# **UNIVERSIDAD TECNOLÓGICA**

# **"INDOAMÉRICA"**

# **FACULTAD DE ARQUITECTURA, ARTES Y DISEÑO**

# **INGENIERÍA EN DISEÑO DIGITAL Y MULTIMEDIA**

# **TEMA:**

# **DISEÑO DE MAQUETERÍA VIRTUAL PARA SIMULACIÓN DE AMBIENTES, PARA XB CONSTRUCTORES DE LA CIUDAD DE AMBATO**

Informe de investigación presentado como requisito previo a la obtención del título de Ingeniero en Diseño Digital y Multimedia

> **AUTOR:** Paúl Darío Poveda Sánchez

**TUTOR:** Mg. Marcelo Zambrano

Quito – Ecuador

2018

# **APROBACIÓN DEL TUTOR**

En mi calidad de **DIRECTOR** del trabajo practico **¨DISEÑO DE MAQUETERÍA VIRTUAL PARA SIMULACIÓN DE AMBIENTES, PARA XB CONSTRUCTORES DE LA CIUDAD DE AMBATO¨** presentado por Paúl Darío Poveda Sánchez, para optar por el Título de Ingeniería en Diseño Digital y Multimedia, **CERTIFICO** que dicho trabajo practico ha revisado en todas sus partes y considero que reúne los requisitos y méritos suficientes para ser sometido a la presentación pública evaluación por parte del tribunal examinador que se digne.

Quito, 13 de marzo de 2018

TUTOR

Mg. Marcelo Zambrano

# **AUTORIZACIÓN POR PARTE DEL AUTOR PARA LA CONSULTA REPRODUDUCCION PARCIAL O TOTAL, Y PUBLICACION ELECTRÓNICA DEL TRABAJO DE TITULACION**

Yo, Paúl Darío Poveda Sánchez, declaro ser el autor de la monografía, proyecto de tesis, otros trabajos de titulación titulado **¨DISEÑO DE MAQUETERÍA VIRTUAL PARA SIMULACIÓN DE AMBIENTES, PARA XB CONSTRUCTORES DE LA CIUDAD DE AMBATO¨**, como requisito para optar al grado de Ingeniería en Diseño Digital y Multimedia autorizo a sistemas de biblioteca de la Universidad Tecnológica Indoamérica, para que con fines netamente académicos divulgue esta obra a través del repositorio digital institucional (RDI-UTI)

Los usuarios del RDI-UTI podrán consultar el contenido de este trabajo en las redes de información del país y del exterior, con las cuales la Universidad tenga convenios. La Universidad Tecnológica Indoamérica no se hace responsable por el plagio o copia del contenido parcial o total del trabajo

Del mismo modo, acepto que los derechos de autor, morales y patrimoniales, sobre esta obra, serán compartidos entre mi persona y la Universidad Tecnológica Indoamérica, y que no tramitaré la publicación de esta obra en ningún medio, sin autorización expresa de la misma. En caso de que exista el potencial de generación de beneficios económicos o patentes, producto de este trabajo acepto que se deberá firmar convenios específicos adicionales donde se acuerden los términos de adjudicación de dichos beneficios.

Para constancia de esta autorización en la ciudad de Quito, 13 de marzo de 2018.

# **Firmo conforme:**

**Autor:** Paúl Darío Poveda Sánchez

**Firma:**

**Número de cedula:** 1804255667

**Correo electrónico:** [povedapaul@gmail.com](mailto:povedapaul@gmail.com)

**Dirección:** Calle Caimitos y Pasaje S/N, Ambato

**Teléfono:** 0983018976

# **DECLARACIÓN DE AUTENTICIDAD**

Quien suscribe, declaro que los contenidos y los resultados obtenidos en el presente trabajo de investigación, como requerimiento previo para la obtención del título de Ingeniera en Diseño Digital y Multimedia, son absolutamente originales, autentico y personales y de exclusiva responsabilidad legal y académica del autor.

# PAÚL DARÍO POVEDA SÁNCHEZ

C.I. 1804255667

# **APROBACION DEL TRIBUNAL DE GRADO**

Proyecto de aprobación, de acuerdo con el reglamento de Títulos y Grados de la facultad de Arquitectura, Artes y Diseño de la Universidad Tecnológica Indoamérica.

Para constancia firman:

Quito,……..……………………..

# **TRIBUNAL DE GRADO**

F:…………………………….

PRESIDENTE

F:………………….............. F:…………………..............

 **VOCAL VOCAL** 

# ÍNDICE DE CONTENIDOS

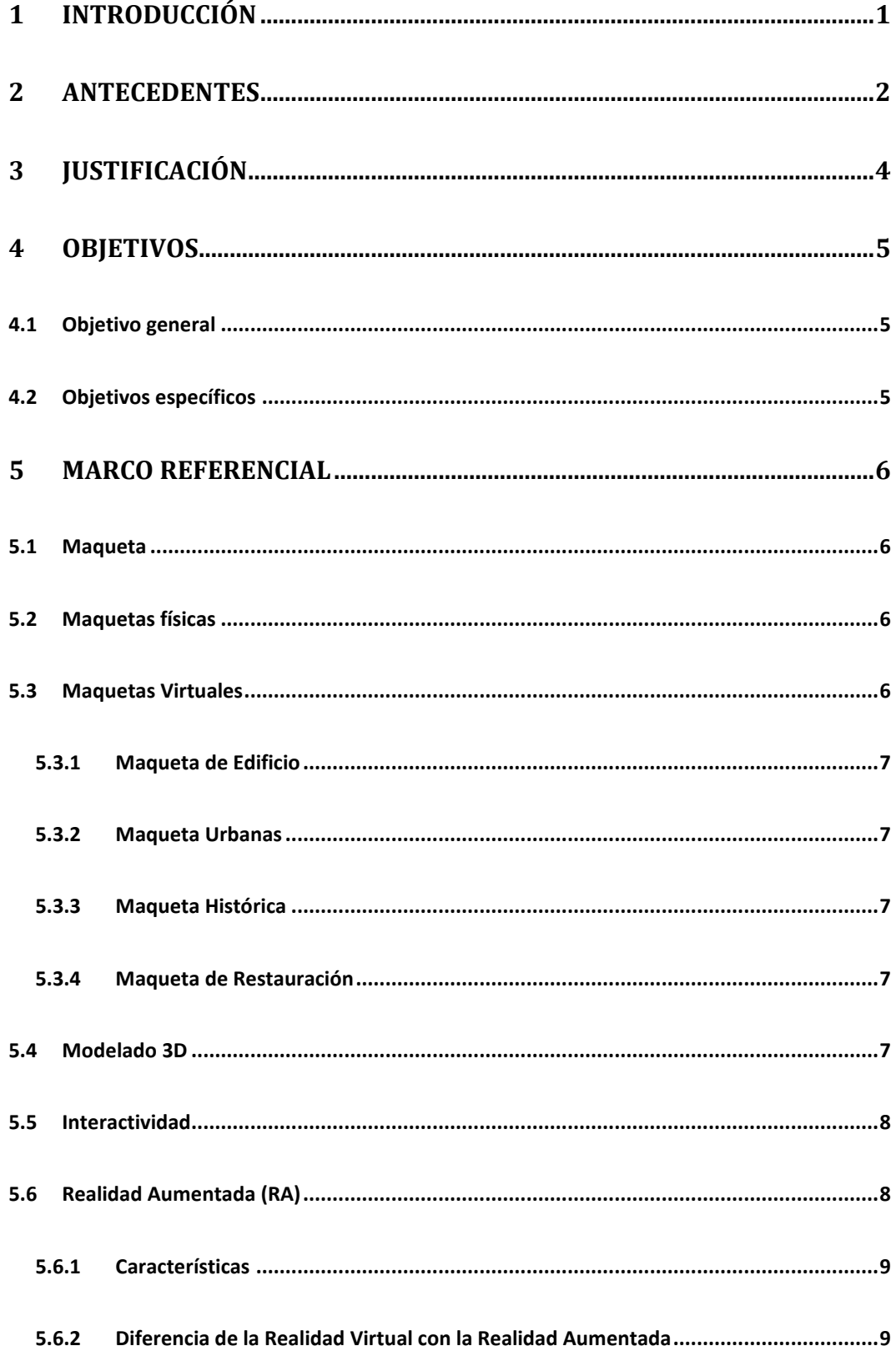

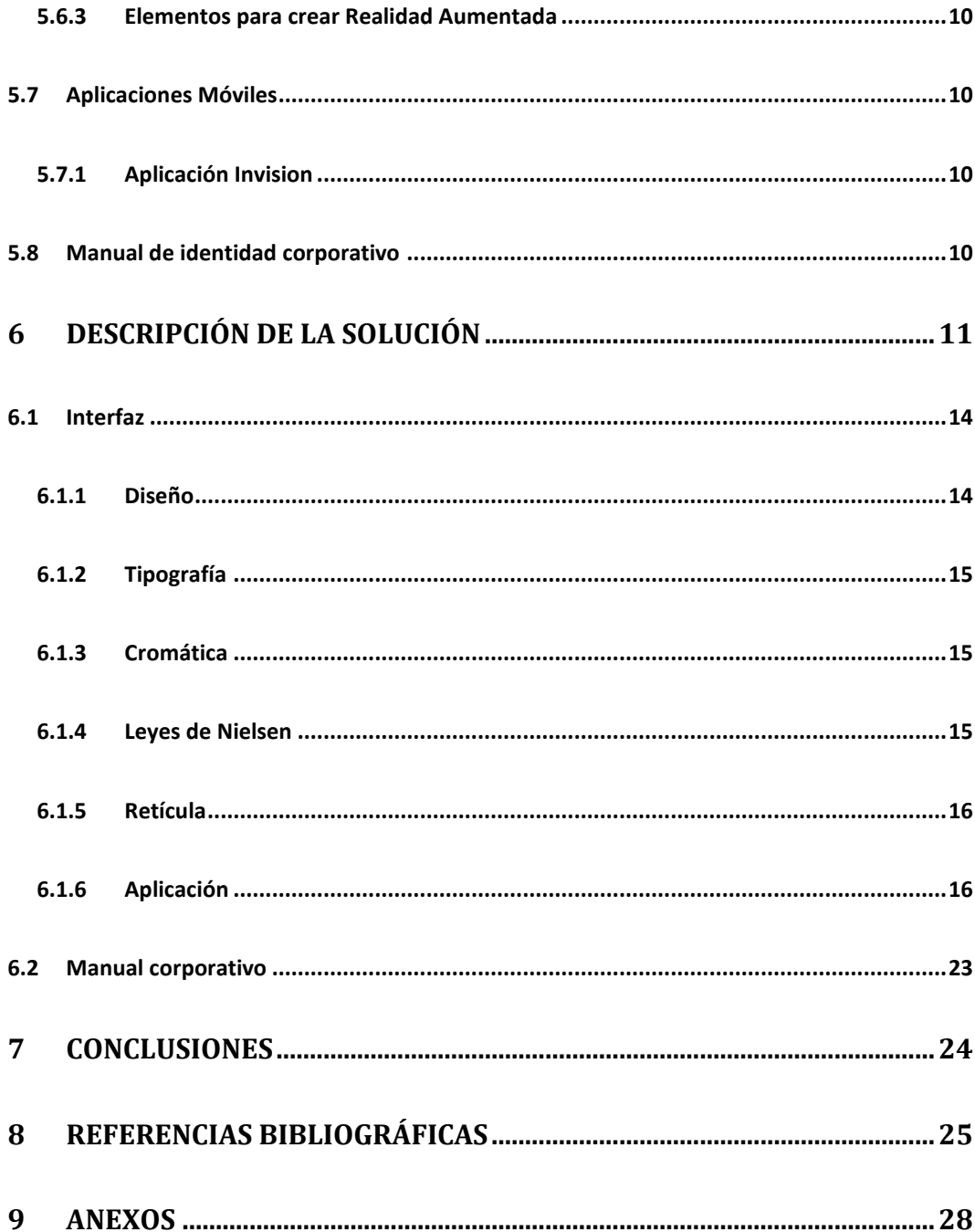

# **ÍNDICE DE TABLAS**

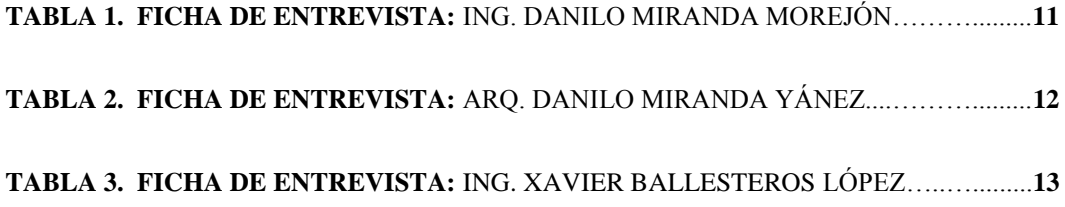

# **ÍNDICE DE FIGURAS**

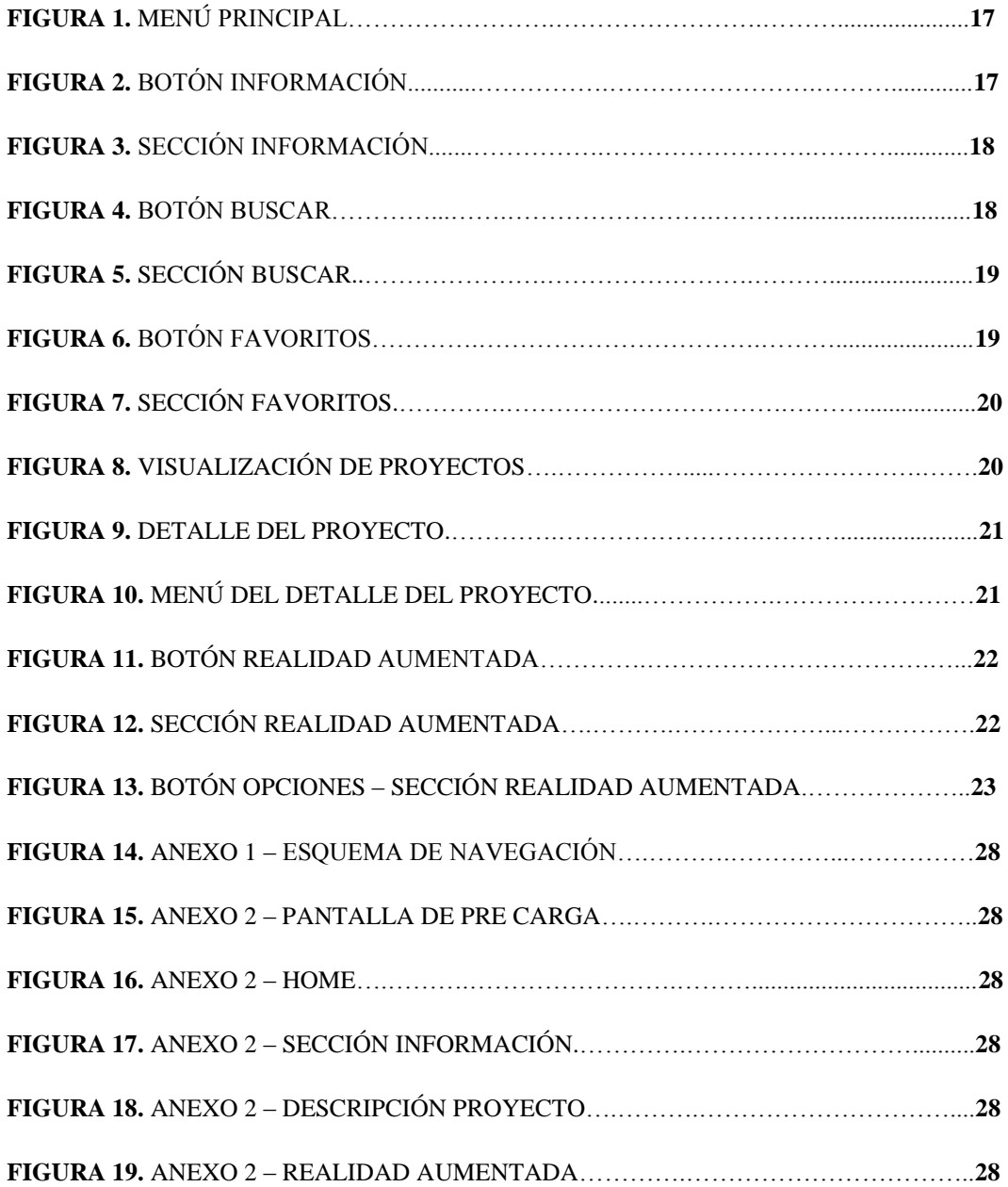

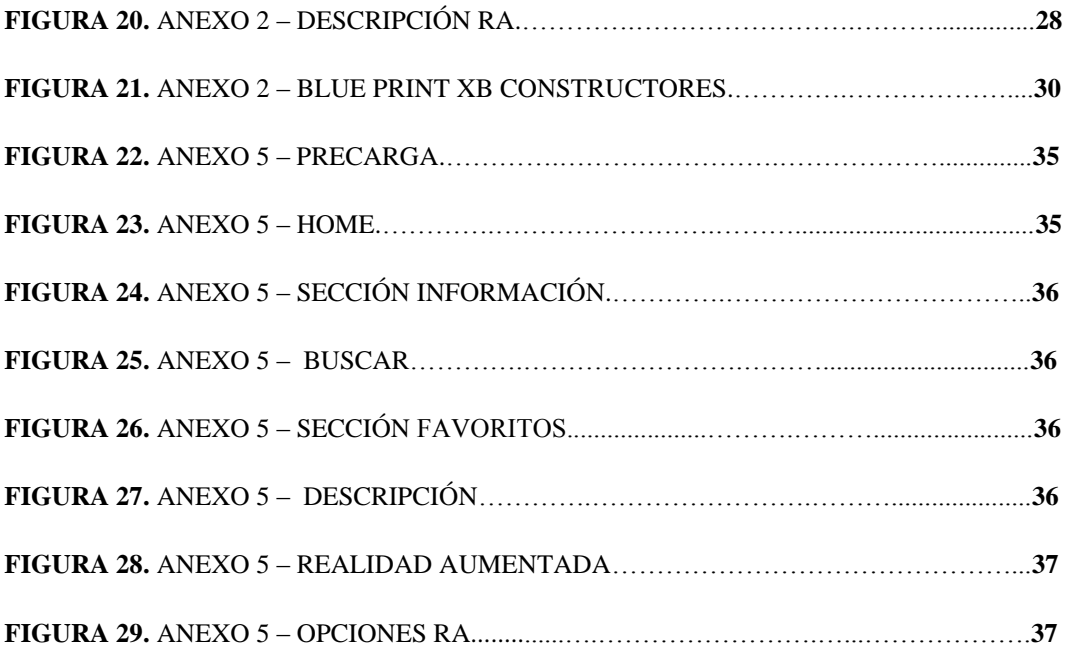

#### <span id="page-9-0"></span>**1 Introducción**

En la actualidad, la presentación de proyectos arquitectónicos en Ambato, se caracterizan por la utilización de métodos tradicionales, tal y como lo afirma el ingeniero Javier Ballesteros, gerente de *Xb Constructores,* empresa dedicada al diseño y construcción de edificaciones en la sierra centro de Ecuador, *"las herramientas utilizadas para la presentación de proyectos dependen de qué tipo de edificación se desea construir, sin embargo en los últimos años hemos complementado a los métodos tradicionales, con el modelado 3D, esto no significa que las maquetas físicas han desaparecido, sino que han sido complementadas. El mercado es cada vez más competitivo, por lo que necesitamos ser más innovadores y estamos en búsqueda de nuevas herramientas para presentar nuestros proyectos de manera interactiva".*

En este contexto, con el objetivo de otorgar una nueva herramienta para la presentación de proyectos arquitectónicos de la empresa *Xb Constructores,* en el presente proyecto se han empleado los conocimientos de Diseño Gráfico Multimedia, mediante el diseño de una interfaz para visualizar un proyecto arquitectónico con el uso de Realidad Aumentada a través de un dispositivo móvil.

Cabe indicar que según los profesionales de la construcción que fueron entrevistados para el desarrollo de la presente propuesta, adaptarse al uso de Realidad Aumentada para la presentación de proyectos arquitectónicos sería una tarea que tome su tiempo, pero complementará a los métodos tradicionales, tal y como lo afirma Cristina Urdiales y Francisco Sandoval, profesionales de la Universidad de Málaga, *"se ha creado una nueva rama de interfaces denominadas de Realidad Aumentada, donde los elementos reales conviven con los elementos virtuales, que sirven para aportar información adicional a los primeros".* (Urdiales & Sandoval, 2004)

#### <span id="page-10-0"></span>**2 Antecedentes**

En el ámbito de la Realidad Aumentada se destacan proyectos enfocados al turismo, localización GPS, educación, medicina, arquitectura, publicidad, dispositivos móviles, entre otros. En el campo de la arquitectura, las maquetas virtuales han estado presentes en varios lugares del mundo; este desarrollo tecnológico ha sido evidenciado en el Museo *Metropolitan* de New York, el domingo 21 de noviembre de 2010, con una maqueta virtual de la Catedral Románica de Santiago de Compostela del siglo XIII, su entorno urbano, y una reconstrucción virtual, en proceso de las iglesias prerrománicas que conformaron un santuario; la dirección del proyecto estuvo a cargo de John Williams, historiador de arte y director del Experimental Technologies Center de la Universidad de California (EL MUNDO, 2010).

Bogotá también fue escenario de la nueva tendencia virtual de creación de maquetas, un proyecto 3D fue presentado en el marco de la Quinta Cumbre de Líderes Mundiales, Locales y Regionales de la Administración Distrital, en octubre de 2016; en donde se presentó la maqueta más grande de América Latina, de 350 metros cuadrados y detalles minuciosos en cada edificio de Bogotá, el proyecto fue tomado para establecer futuros proyectos urbanísticos (SEMANA, 2016).

En Ecuador, varias entidades gubernamentales han utilizado este desarrollo tecnológico para implementar nuevos proyectos, es así como el Ministerio de Cultura y Patrimonio desarrolló tours virtuales, en donde los ciudadanos pueden visitar los museos del país a través de la página web del Ministerio. (Ministerio de Cultura y Patrimonio de Ecuador, 2017). Así también, el Ministerio del Ambiente de Ecuador encabezó el desarrollo de un recorrido virtual del Parque Samanes (Guayaquil), este proyecto estuvo a cargo del arquitecto Ricardo Mortola, quien escribió el libreto del recorrido virtual, por ejemplo la playa artificial, espacio de

conciertos al aire libre -ahora llamado Concha Acústica-, canchas, ciclovía, lagunas y otros escenarios (Lescano, 2011).

De igual manera, en Ecuador se ha incrementado el uso de la maquetería virtual aplicada a dispositivos móviles, como es el caso de una tesis investigativa elaborada por Efraín Cuzco, Pablo Guillermo y Edison Peña, estudiantes de la Universidad Politécnica Salesiana de Cuenca, quienes en el 2012, desarrollaron una aplicación móvil para los sistemas operativos Android e iOS que actúan como guía turística, desplegando información en tiempo real al reconocer un marcador en un sitio turístico registrado, la aplicación se implementó mediante las librerías NyArtoolkit y ArtoolkitPlus, concluyendo que al aplicar la Realidad Aumentada se puede promocionar la ciudad de una manera diferente. (Cuzco, Guillermo, & Peña, 2012). En el mismo año citado anteriormente, Rodrigo Saraguro, estudiante de la Universidad Técnica Particular de Loja (UTPL), desarrolló un trabajo previo a su título profesional con base en la creación de una aplicación Android basada en Realidad Aumentada aplicada a Puntos de Interés de la UTPL, facilitando el contenido informativo que presenta el recinto estudiantil. Este proyecto incluyó la geolocalización, puntos de interés, datos adicionales al entorno real, detectando la ubicación del usuario y desplegando íconos en la pantalla del dispositivo con información para llegar a sitios del campus, centros universitarios o paradas de bus, se ha implementado la aplicación mediante una arquitectura distribuida a través de webservices que hacen el consumo de información de manera dual entre DBpedia y una base de datos relacional MySQL. (Saraguro, 2012)

De los proyectos antes mencionados, los autores coinciden que la tecnología aplicada en la Realidad Aumentada genera reacciones y emociones en el público objetivo, diferentes a las adquiridas por medios convencionales; pues, permiten incrementar los niveles de atención del usuario y activar determinados neuroconectores como la dopamina, que significa un acercamiento intenso con las emociones del cliente, respecto a los productos, marcas, servicios y hasta fidelización con los mismos. (Fernández, 2013)

#### <span id="page-12-0"></span>**3 Justificación**

La importancia de incorporar una nueva tecnología, como la realidad aumentada, en la presentación de proyectos arquitectónicos radica en que se puede incrementar el interés de los clientes al poder interactuar y percibir la edificación que desean construir, se pone hincapié en la percepción, pues ellos podrán recibir sensaciones a través de los sentidos con base en lo visualizado a través de la realidad aumentada.

Debido a que la humanidad atraviesa una era digital y los consumidores tienen incorporada la tecnología en sus vidas, es de gran importancia desarrollar nuevos mecanismos que atraigan el interés de los clientes en los proyectos arquitectónicos de *Xb Constructores*, permitiendo generar un valor diferenciador frente a la competencia. Así también, los profesionales en ingeniería civil y arquitectos de la empresa, posicionarán su trabajo en la ciudadanía ambateña.

El diseño de una interfaz para visualizar un proyecto arquitectónico con el uso de Realidad Aumentada a través de un dispositivo móvil es factible debido a que se posee información, recursos útiles para su creación y los conocimientos otorgados en la carrera de Diseño Digital y Multimedia.

# <span id="page-13-0"></span>**4 Objetivos**

#### <span id="page-13-1"></span>**4.1 Objetivo general**

Diseñar recursos gráficos, incorporando nueva tecnología, mediante una interfaz que permita la visualización de los proyectos arquitectónicos de *Xb Constructores*, con el uso de Realidad Aumentada a través de un dispositivo móvil; así como un manual de imagen corporativa que fortalezca la identidad de la empresa.

#### <span id="page-13-2"></span>**4.2 Objetivos específicos**

Investigar en el campo de la construcción el uso de nuevas tecnologías para la presentación de proyectos arquitectónicos.

Determinar las herramientas y programas necesarios para el óptimo diseño de una interfaz de usuario que permita presentar proyectos arquitectónicos, adaptables para dispositivos móviles.

Diseñar una interfaz de usuario que permita presentar proyectos arquitectónicos, mediante Realidad Aumentada, adaptables para dispositivos móviles.

Desarrollar un manual de imagen corporativa que fortalezca la identidad visual de la empresa y norme la aplicación de los recursos visuales de la misma.

# <span id="page-14-0"></span>**5 Marco Referencial**

Es importante dar a conocer las definiciones que sustenten el tema a tratar. A continuación se describen las mismas:

# <span id="page-14-1"></span>**5.1 Maqueta**

Según la Real Academia de la Lengua Española, maqueta se define como "modelo a escala reducida de una construcción" (Real Academia de la Lengua Española, 2014).

Varios autores definen a la maqueta como "reproducción de un monumento, edificio u otra construcción (reales o proyectados) hecha a escala en tamaño reducido" (Oxford Living Dictionaries, 2017).

Las maquetas pueden dividirse en físicas y virtuales, debido a que sus objetos son representados de forma individual o dioramas, éstas son:

- Maquetas físicas
- Maquetas virtuales

# <span id="page-14-2"></span>**5.2 Maquetas físicas**

Corresponde a un elemento físico, susceptible a ser tangible, suelen ser realizadas en "diversos materiales que van desde el papel, pasando por el cartón, hasta materiales más complejos como metal o plásticos. Incluso en algunos casos el material puede ser el mismo que el del producto final". (Larenas, 2015)

#### <span id="page-14-3"></span>**5.3 Maquetas Virtuales**

La maquetería virtual es una herramienta que sustituye a las maquetas tradicionales con el plus de estar dotadas de varios elementos multimedia que enriquecen la información ofrecida y la interactividad.

Varios autores han utilizado el término de *maquetería* con el objetivo de describir la acción de realizar maquetas.

<span id="page-15-0"></span>Entre los principales usos de la maquetería virtual, se describen los siguientes:

#### **5.3.1 Maqueta de Edificio**

La maquetería virtual ayuda a emular a los edificios por niveles desmontables. La finalidad es construir la estructura externa e interna de un edificio, para mostrar, a detalle, todos los beneficios del proyecto.

#### **5.3.2 Maqueta Urbanas**

<span id="page-15-1"></span>Muestra la totalidad de la estructura del conjunto y presenta la información de uso de las distintas zonas que la componen.

#### <span id="page-15-2"></span>**5.3.3 Maqueta Histórica**

"Detalla la evolución estructural de un edificio a lo largo de un periodo determinado. Es ideal para mostrar la evolución de edificaciones históricas emblemáticas, o fases de ejecución de grandes proyectos de construcción.". (Estudio 3D, 2009)

#### **5.3.4 Maqueta de Restauración**

<span id="page-15-3"></span>La finalidad principal es mostrar de forma visual, sencilla y directa los cambios estructurales y espaciales que conlleva la reforma de un edificio.

#### <span id="page-15-4"></span>**5.4 Modelado 3D**

En computación, un modelo 3D es un mundo conceptual en tres dimensiones.

Un modelo 3D puede "verse" de dos formas distintas. Desde un punto de vista técnico, es un grupo de fórmulas matemáticas que describen un "mundo" en tres dimensiones.

Desde un punto de vista visual, un modelo en 3D es una representación esquemática visible a través de un conjunto de objetos, elementos y propiedades que, una vez procesados (renderización), se convertirán en una imagen en 3D o una animación 3D.

Existen aplicaciones de modelado en 3D, que permiten una fácil creación y modificación de objetos en tres dimensiones. Estas herramientas suelen tener objetos básicos poligonales (esferas, triángulos, cuadrados, entre otros) para ir armando el modelo. Además suelen contar con herramientas para la generación de efectos de iluminación, texturizado, animación, transparencias, etc. Algunas aplicaciones de modelado son: 3D Studio Max, Alias, Blender, Cheetah3D, Cinema 4D, Generative Components, Houdini, LightWave, Maya, MilkShape 3D, modo Rhinoceros 3D, Softimage|XSI, trueSpace, ZBrush, entre otros. (ALEGSA, 2010)

#### <span id="page-16-0"></span>**5.5 Interactividad**

El término interactividad se utiliza para describir la relación de participación entre los usuarios y los sistemas informáticos, es un proceso de comunicación entre humanos y computadoras.

Según Alejandro Rost Profesor Adjunto e investigador en la Universidad Nacional del Comahue (Argentina). Se refiere a la interactividad como la capacidad de las computadoras por responder a los requerimientos de los usuarios.

Es un concepto ampliamente utilizado en las ciencias de la comunicación, en informática, en diseño multimedia y en diseño industrial.

#### <span id="page-16-1"></span>**5.6 Realidad Aumentada (RA)**

La Realidad Aumentada consiste en combinar el mundo real con el virtual mediante un proceso informático, enriqueciendo la experiencia visual y mejorando la calidad de comunicación. Gracias a esta tecnología se puede añadir información visual a la realidad, y crear todo tipo de experiencias interactivas:

Catálogos de productos en 3D, probadores de ropa virtual, video juegos y mucho más. (INNOVAE, 2016)

La Realidad Aumentada es el término que se usa para definir la visión de un entorno físico del mundo real, a través de un dispositivo tecnológico, es decir, los elementos físicos tangibles se combinan con elementos virtuales, logrando de esta manera crear una realidad mixta denominada "Realidad Aumentada" en tiempo real. (Barrero, 2013)

Consiste en un conjunto de dispositivos que añaden información virtual a la información física ya existente, es decir, añadir una parte sintética virtual a la real. La Realidad Aumentada es diferente de la realidad virtual porque sobre la realidad material "del mundo físico" monta una realidad visual generada por la tecnología, en la que el usuario percibe una mezcla de las dos realidades. (Fombona, Pascual, & Madeira, 2012)

#### **5.6.1 Características**

<span id="page-17-0"></span>Según el artículo científico denominado Ideación Arquitectónica Asistida mediante Realidad Aumentada de A. Ruiz, C. Urdiales, J.A. Fernández-Ruiz y F. Sandoval, las características de Realidad Aumentada, combina el mundo real con el virtual: el sistema debe combinar información adicional al mundo real.

Interactivo en tiempo real: Las imágenes virtuales deben ser calculadas de forma interactiva.

Alineación 3D: La información virtual debe ser tridimensional y estar alineada con el mundo real. (Ruiz, Urdiales, Fernández-Ruiz, & Sandoval)

#### **5.6.2 Diferencia de la Realidad Virtual con la Realidad Aumentada**

<span id="page-17-1"></span>En la realidad virtual el usuario tiene la sensación de estar inmerso completamente en un mundo o escena alternativa es decir una realidad construida; en la Realidad Aumentada se sobrepone información adicional como imágenes, video, o sonido aún entorno y tiempo reales. (Alcarria, 2010)

#### **5.6.3 Elementos para crear Realidad Aumentada**

<span id="page-18-0"></span>Para hacer posible la Realidad Aumentada es necesario una combinación de varias tecnologías, así como de elementos y plataformas de desarrollo. (Fundación Telefónica)

#### <span id="page-18-1"></span>**5.7 Aplicaciones Móviles**

Una aplicación móvil es un programa o conjunto de instrucciones lógicas creado para llevar a cabo una tarea específica solucionando una necesidad, a este programa se puede acceder fácilmente mediante una descarga desde un teléfono inteligente o algún otro aparato móvil con acceso a internet. (Castellano, 2013)

#### **5.7.1 Aplicación Invision**

<span id="page-18-2"></span>Es una herramienta de prototipos utilizada por algunas de las principales marcas del mundo, además que permite compartir y comentar un proyecto a tiempo real con el cliente, de forma que el feedback llega de manera más rápida y clara.

#### <span id="page-18-3"></span>**5.8 Manual de identidad corporativo**

Recoge los elementos constitutivos de la identidad visual de una empresa, marca o institución, estableciendo las pautas de construcción, el uso de las tipografías y las aplicaciones cromáticas de la marca.

La consolidación de la imagen empresarial es una atención especial a las recomendaciones expuestas en el manual, como documento que garantiza una unidad de criterios en la comunicación y difusión pública.

El Manual de la Marca debe ser por tanto una herramienta "viva" y presente en todas las aplicaciones de la marca corporativa, y su convivencia con sus Productos. Las directrices que contiene este documento no pretenden, de ninguna manera, restringir la creatividad de la empresa, sino ser una guía que abra nuevas posibilidades creativas de comunicar su propia esencia. (Imart, s.f.)

# <span id="page-19-0"></span>**6 Descripción de la Solución**

# DISEÑO DE UNA INTERFAZ QUE PERMITA VISUALIZAR LOS PROYECTOS ARQUITECTÓNICOS DE *XB CONSTRUCTORES*, CON EL USO DE REALIDAD AUMENTADA A TRAVÉS DE UN DISPOSITIVO MÓVIL

Con el fin de determinar el aporte del uso de las nuevas tecnologías para la presentación de proyectos arquitectónicos mediante una interfaz asistida con Realidad Aumentada y con ello, diseñar una propuesta que complemente los procesos actuales de *Xb Constructores*, se procedió a investigar en el campo de la construcción la importancia de conjugar las innovaciones tecnológicas con las metodologías tradicionales de presentación de proyectos arquitectónicos.

Para el efecto, se aplicó la investigación cualitativa, a través de entrevistas a profesionales de la construcción, quienes presentaron sus opiniones sobre el objeto a investigarse. A continuación se describe las opiniones de mayor relevancia.

#### **Tabla 1**

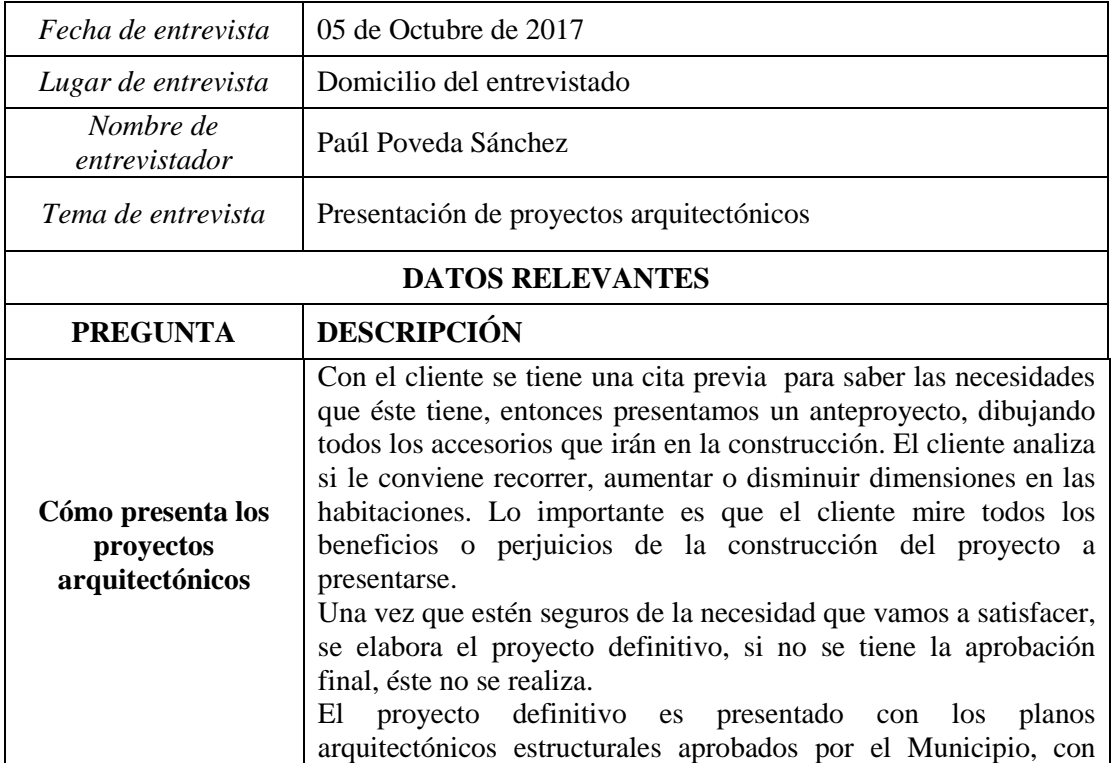

#### **Ficha de Entrevista:** Ing. Danilo Miranda Morejón

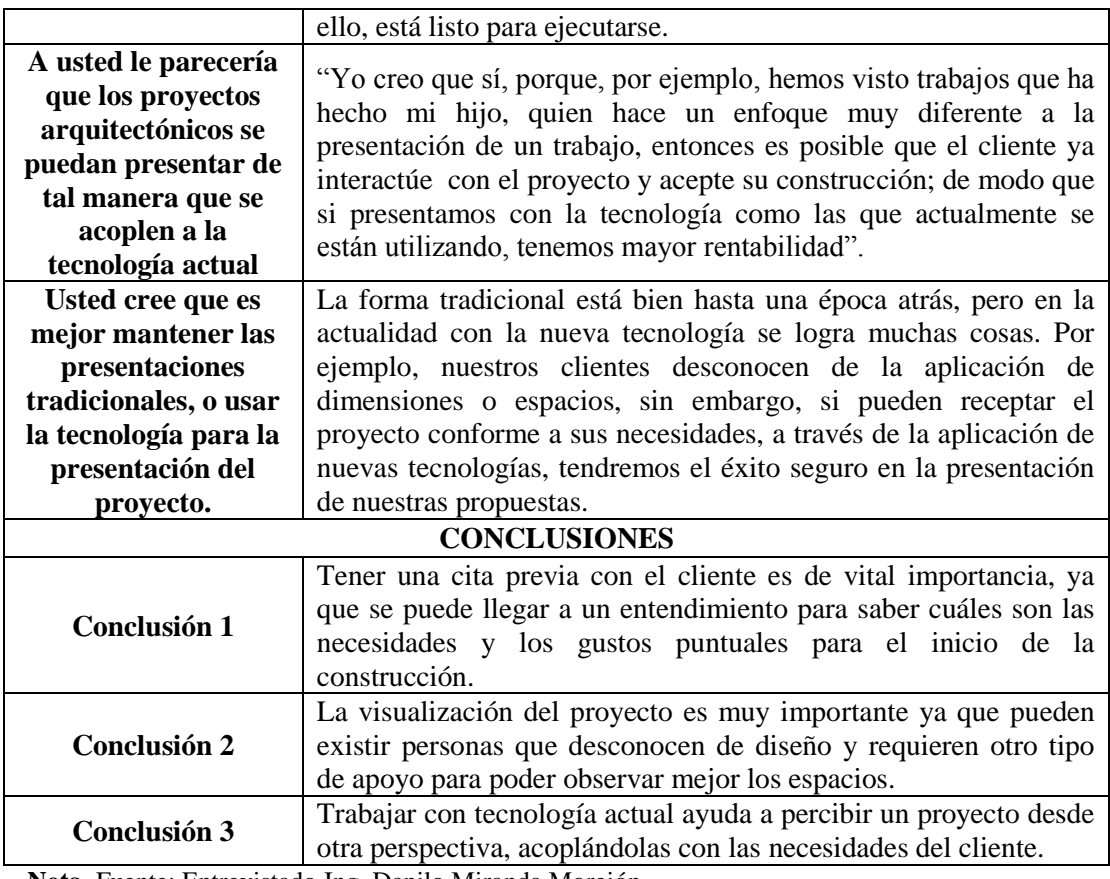

**Nota.** Fuente: Entrevistado Ing. Danilo Miranda Morejón

#### **Tabla 2**

**Ficha de Entrevista:** Arq. Danilo Miranda Yánez

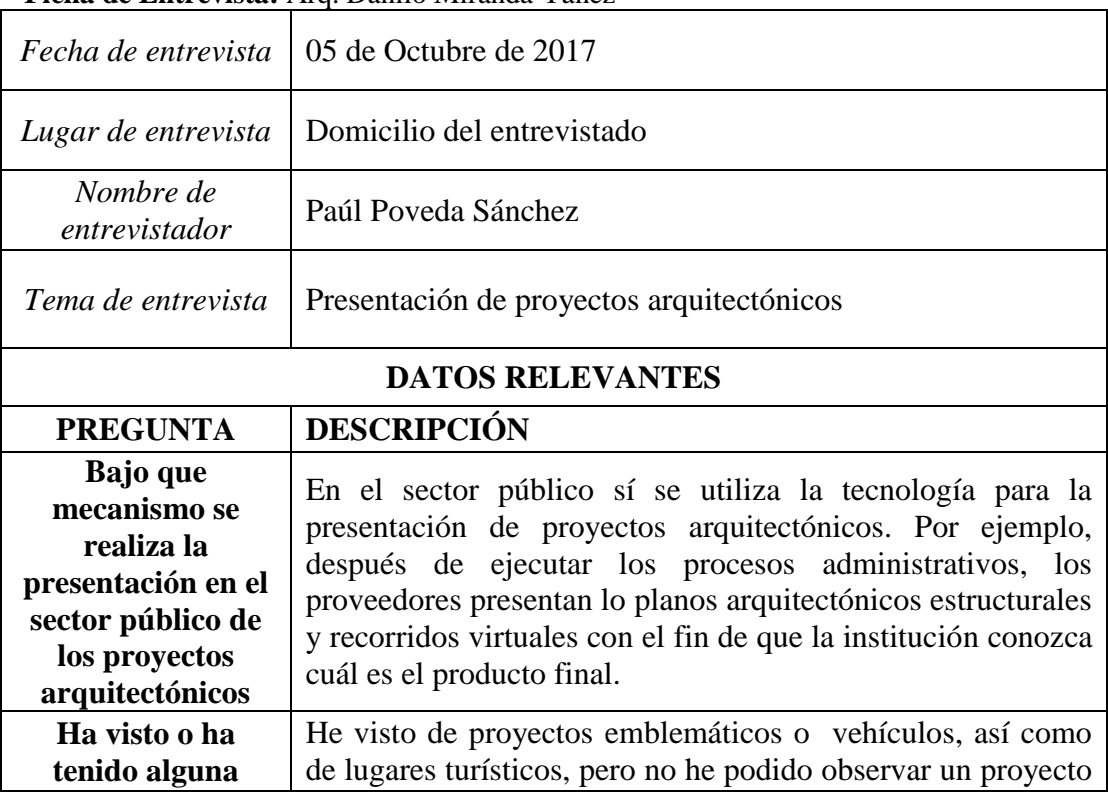

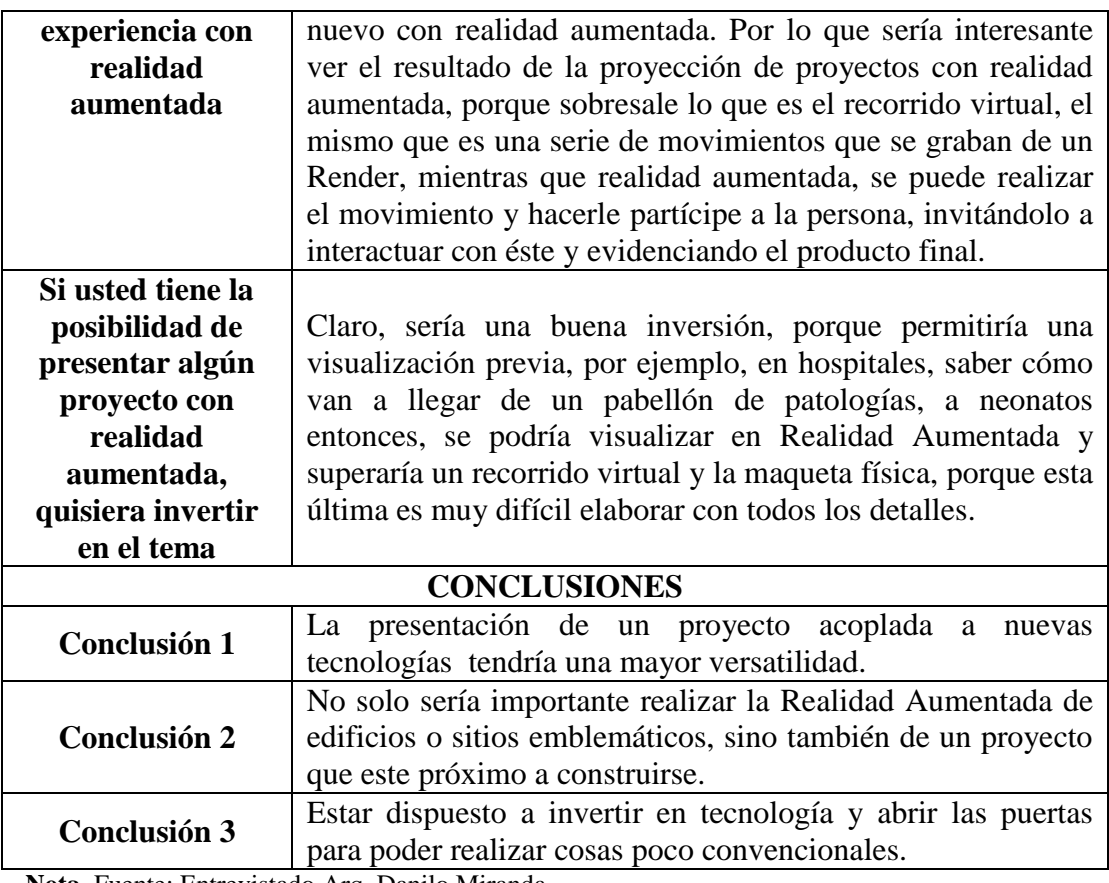

**Nota.** Fuente: Entrevistado Arq. Danilo Miranda

# **Tabla 3**

**Ficha de Entrevista:** Ing. Xavier Ballesteros López

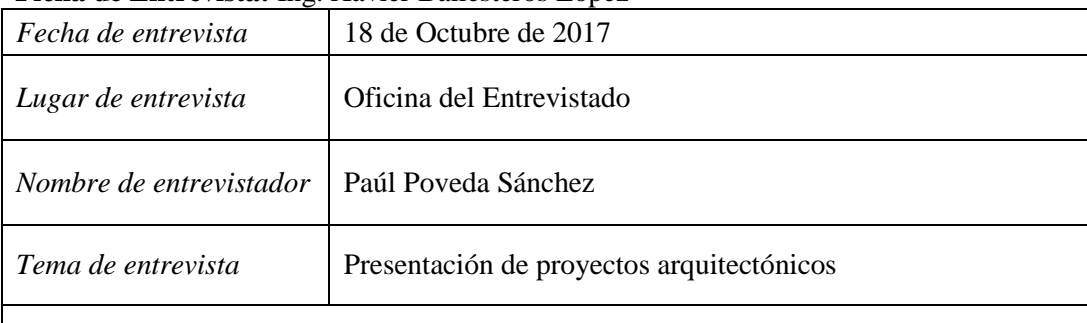

# **DATOS RELEVANTES**

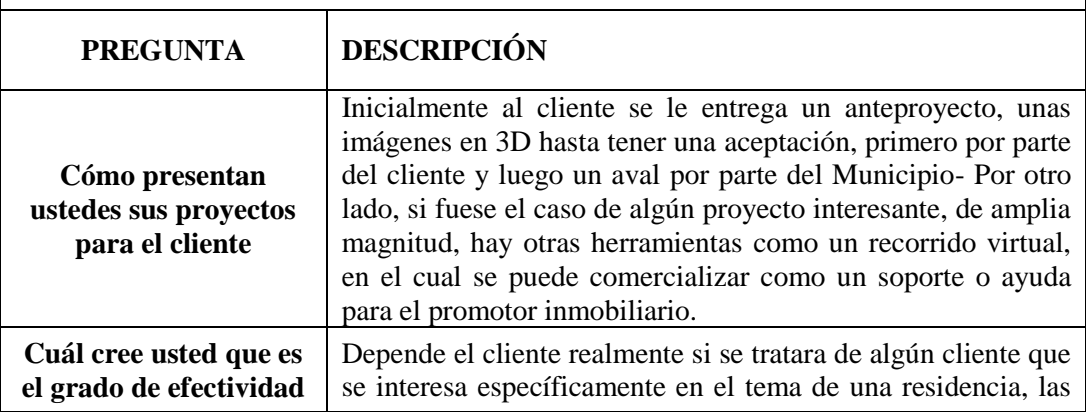

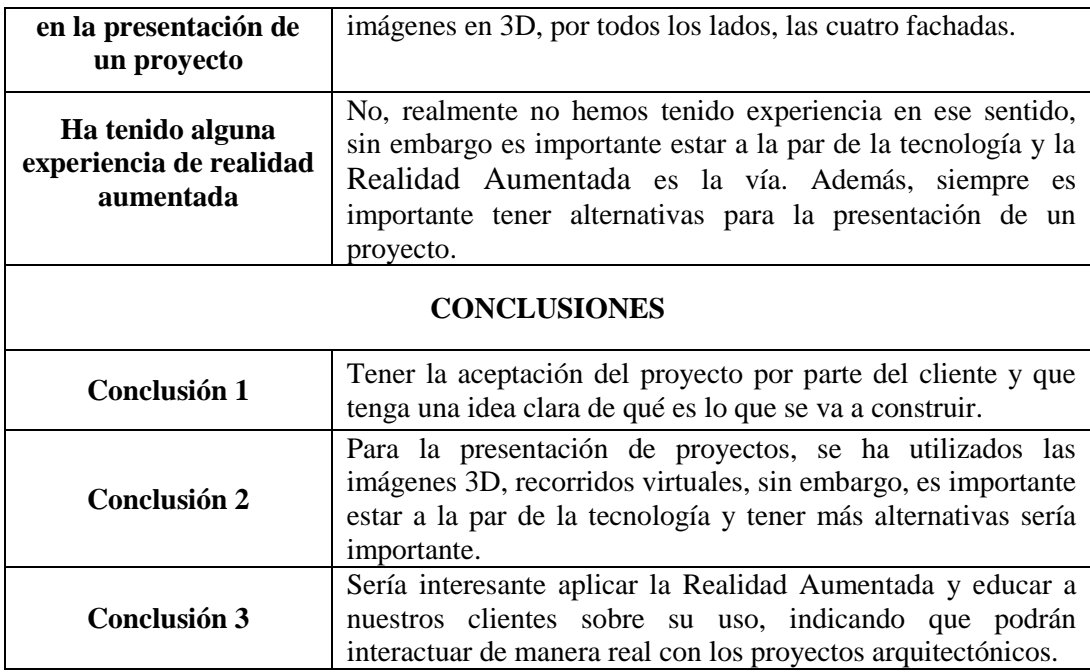

**Nota.** Fuente: Entrevistado Ing. Xavier Ballesteros

Según lo descrito anteriormente, se evidencia que los profesionales de la construcción concuerdan que el aporte de la maquetería virtual asistida mediante la realidad aumentada es prioritaria para la exposición de sus proyectos hacia los clientes; pues, en la actualidad es necesario coadyuvar con las innovaciones tecnológicas que presenta el campo de la construcción; así también, afirman que mediante la realidad aumentada, es posible incrementar la interacción con los proyectos arquitectónicos y sus clientes, el posicionamiento de las empresas constructoras y hasta la aumento de rentabilidad.

Con estas aseveraciones, a continuación se describe la solución y propuesta de la interfaz asistida mediante la realidad aumentada.

#### <span id="page-22-1"></span><span id="page-22-0"></span>**6.1 Interfaz**

#### **6.1.1 Diseño**

Con relación al diseño que se utilizó para el desarrollo de la interfaz, el estilo gráfico tiene una serie de características morfológicas definidas que componen la pieza de comunicación, como son los rellenos y los trazos con diferentes opacidades, de acuerdo a la necesidad.

La interfaz tiene un estilo minimalista, el cual es una tendencia muy utilizada en el diseño, ya que reduce el ruido, utiliza lo necesario y resalta la importancia de los elementos dentro de la composición.

#### **6.1.2 Tipografía**

<span id="page-23-0"></span>La tipografía utilizada fue San Serif, la que carece de serifas o remates, cuyo nombre es Segoe UI Symbol, con un aspecto limpio y funcional, para su aplicación en dispositivos móviles.

# **6.1.3 Cromática**

<span id="page-23-1"></span>Se utilizaron los colores corporativos de *Xb Constructores:* negro (seriedad, estatus, firmeza, fuerza, elegancia) y naranja (alegría, euforia, felicidad, atracción, creatividad), este último es utilizado ciertos detalles combinados con colores grises y blancos, transmitiendo un estilo minimalista, mencionado anteriormente.

#### **6.1.4 Leyes de Nielsen**

<span id="page-23-2"></span>La interfaz está centrada en el usuario para que tenga una buena experiencia al navegar en la aplicación, acoplándose a las Leyes de Nielsen, las cuales se detallan a continuación:

**Fácil de entender y utilizar:** Incluso la primera vez que el usuario se encuentra con la página web.

**Eficiencia:** Una vez aprendido el manejo, el usuario es capaz de desarrollar rápidamente tareas nuevas.

**Fácil de recordar:** Los usuarios son capaces de volver a utilizarla, aunque pasen algún tiempo sin usarla.

**Errores:** Cuántos errores cometen los usuarios y qué capacidad tienen para recuperarse de ellos.

**Satisfacción:** Al usuario le resulta agradable el diseño con el que está interactuando.

#### **6.1.5 Retícula**

<span id="page-24-0"></span>La utilizada es una retícula modular, la cual usa líneas verticales y horizontales para poder organizar de mejor manera los componentes de la interfaz, ya sean: textos, imágenes e incluso espacios en blanco.

#### **6.1.6 Aplicación**

<span id="page-24-1"></span>Mediante esta aplicación se ofrece más opciones en la presentación de proyectos arquitectónicos de la empresa *Xb Constructores*, entregando un amplio portafolio a sus clientes, promoviendo la interacción con la futura edificación.

Esta innovadora herramienta estará habilitada con el uso de un dispositivo móvil, en el cual se mostrarán las características y detalles de la construcción de interés del cliente. Cabe señalar la facilidad que presenta la aplicación, permitiendo que sea utilizada por la mayor parte de ciudadanía.

El usuario que puede descargar la aplicación en su dispositivo móvil debe ser una persona que de acuerdo a sus necesidades este buscando comprar un proyecto o a su vez obtener más información de la construcción, debe poseer un dispositivo móvil compatible con la aplicación, tener conocimientos básicos de la navegación en una aplicación móvil.

Para la realización de la aplicación móvil se utilizó de edición de vectores (Illustrator) e imágenes (Photoshop) para generar la interfaz.

La interfaz de la aplicación móvil se maneja bajo la línea corporativa de la empresa *Xb Constructores,* posicionando su logotipo en todas las pantallas de la aplicación.

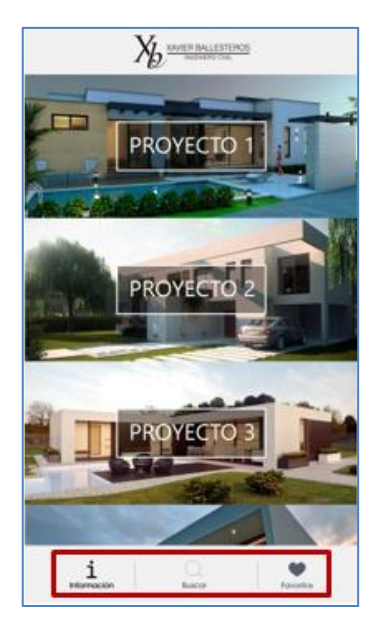

**Figura 1. Menú principal** Fuente: Autor del informe de investigación

Se consideró tener un **menú principal** en la parte inferior con el fin de facilitar la navegación. En la primera pantalla, dentro del menú, se encuentran tres botones: Información, Buscar y Favoritos.

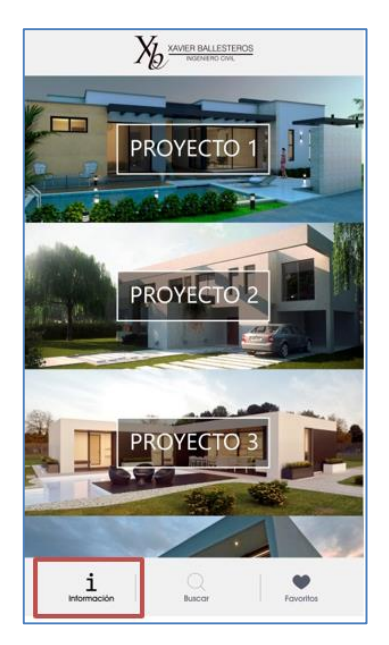

**Figura 2. Botón Información** Fuente: Autor del informe de investigación

Al seleccionar el ícono de **Información**, se tendrá una breve descripción de lo que el cliente puede hacer en la aplicación y otorga una guía mediante dos sencillos pasos a seguir para poder observar la realidad aumentada.

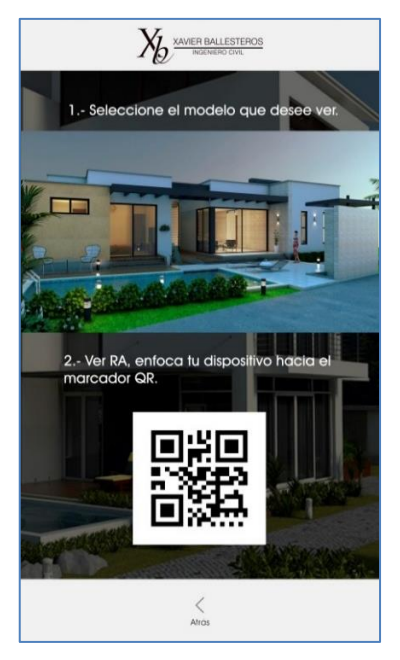

**Figura 3. Sección Información** Fuente: Autor del informe de investigación

Al ingresar a la **sección información,** el usuario conocerá cómo funciona la interfaz, haciendo clic en el botón **Atrás,** se regresará al menú principal.

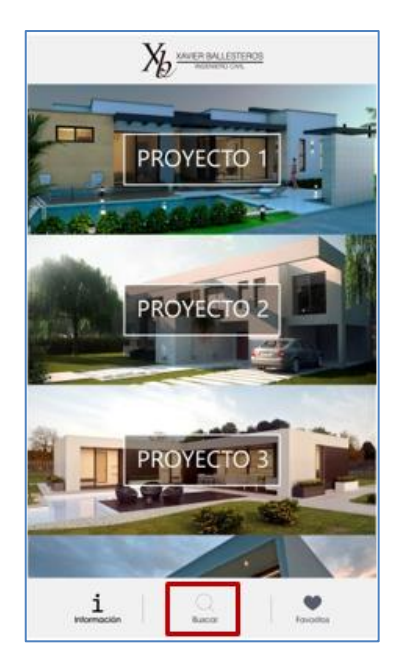

**Figura 4. Botón Buscar** Fuente: Autor del informe de investigación

El segundo ícono del menú principal es **Buscar,** otorga la facilidad de examinar un proyecto definido mediante el su nombre o por características específicas, de

acuerdo al requerimiento, por ejemplo: número de habitaciones, acabados específicos, entre otros.

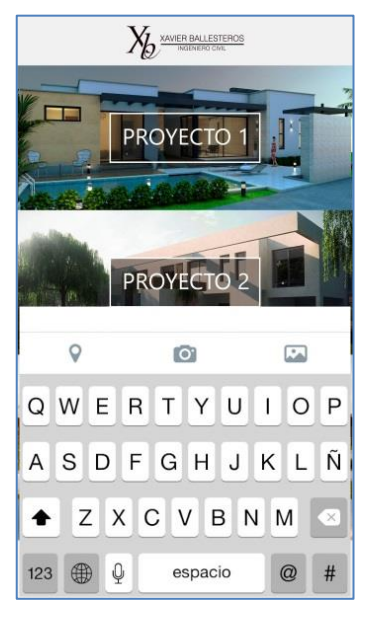

**Figura 5. Sección Buscar** Fuente: Autor del informe de investigación

Dentro de la **sección buscar** el cliente puede el nombre de un proyecto o las características específicas del mismo.

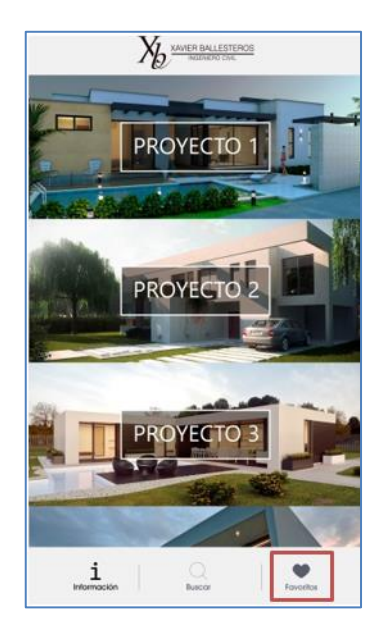

**Figura 6. Botón Favoritos** Fuente: Autor del informe de investigación

El cliente puede definir sus proyectos preferidos, los que serán almacenados en **Favoritos**.

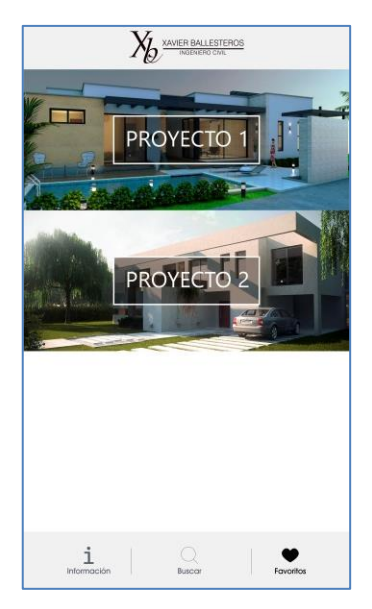

**Figura 7. Sección Favoritos** Fuente: Autor del informe de investigación

En la sección **Favoritos** el cliente visualizará sus proyectos preferidos.

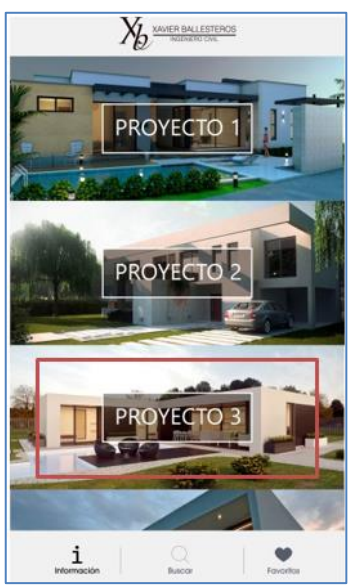

**Figura 8. Visualización de proyectos** Fuente: Autor del informe de investigación

En la pantalla principal se visualiza todos los proyectos cargados por *Xb Constructores*, con el fin de que el cliente pueda ingresar a cada uno y observar sus especificaciones.

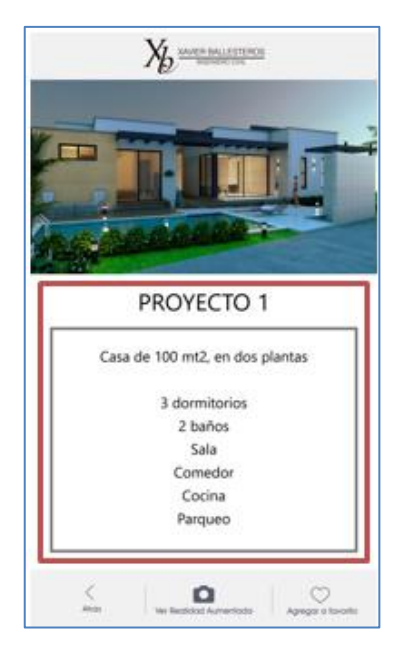

**Figura 9. Detalle del proyecto** Fuente: Autor del informe de investigación

Dentro de cada proyecto, visualizamos el detalle del mismo. Además se cuenta con un menú en la parte inferior, que dispone de tres íconos, los cuales permiten continuar con la navegación dentro de la aplicación móvil:

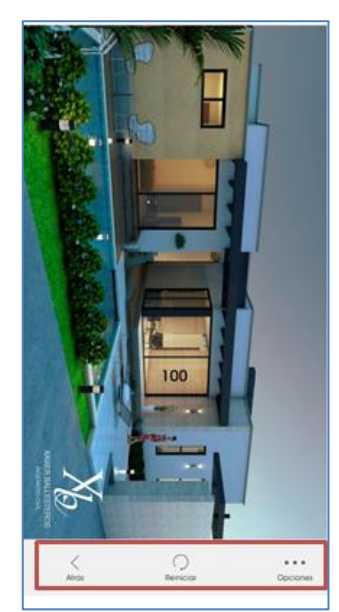

**Figura 10. Menú del detalle del proyecto** Fuente: Autor del informe de investigación

El primer ícono es **Atrás**, el que permite regresar a la pantalla principal de la aplicación.

El segundo es **Ver Realidad Aumentada**, al seleccionar el mismo puede observar el proyecto sobre el marcador e interactuar con el mismo.

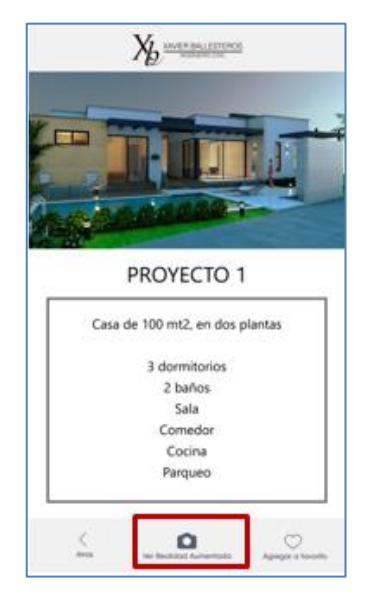

**Figura 11. Botón Realidad Aumentada** Fuente: Autor del informe de investigación

Al seleccionar el botón Realidad Aumentada, el cliente podrá observar su proyecto a través de esta tecnología.

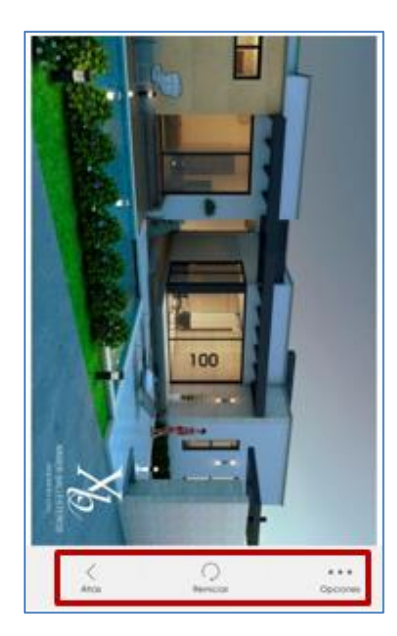

**Figura 12. Sección Realidad Aumentada** Fuente: Autor del informe de investigación

**Atrás:** Permite regresar a la pantalla anterior.

**Reiniciar:** Reinicia el proceso, ya que con la manipulación de la escala o la rotación para poder regresar el proyecto desde el inicio antes de la interacción.

**Opciones:** Información y la opción de guardar una captura de pantalla de Realidad Aumentada que se visualiza.

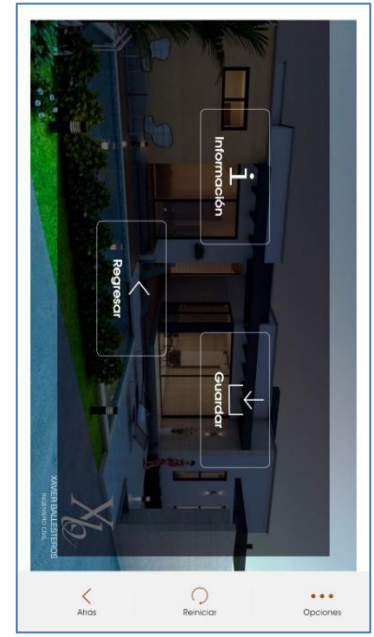

**Figura 13. Botón Opciones – Sección Realidad Aumentada** Fuente: Autor del informe de investigación

En el tercer ícono de la pantalla se podrá agregar los proyectos más importantes de acuerdo a la necesidad, así también, acorta el acceso a ellos.

#### <span id="page-31-0"></span>**6.2 Manual corporativo**

Con el fin de normar la identidad visual de *Xb Constructores*, se ha desarrollado el manual corporativo de la empresa, en base a la retícula modular, siendo un complemento para la presentación de sus proyectos arquitectónicos.

Así también, este recurso contribuirá en el posicionamiento de *Xb Constructores* en el centro del país, con más de 24 años en el mercado, adaptándose a la tecnología actual, a través de modelados 3D, maquetas físicas, maquetas virtuales y en la actualidad, a través de la presente propuesta, el uso de la realidad aumentada.

#### <span id="page-32-0"></span>**7 Conclusiones**

El diseño de una interfaz de usuario adaptable para dispositivos móviles es de gran utilidad para el segmento de la construcción, pues amplía el portafolio de presentación de proyectos arquitectónicos, lo que contribuye a cautivar al cliente, permitiendo que tenga mayor interacción con la futura edificación, recordación de marca y con ello incrementar los ingresos del sector constructor.

Mediante el diseño de una interfaz de usuario con realidad aumentada, es posible reforzar la presentación de proyectos arquitectónicos; así también, mantendrá conectada a la empresa *Xb Constructores* con la tecnología actual, conjugando los principios de la arquitectura e ingeniería, con la innovación propia del diseño multimedia.

*Xb Constructores* presenta una nueva imagen empresarial, la misma que únicamente contemplaba el diseño del logotipo, mediante el desarrollo de un manual de imagen corporativa, es posible normar el uso y aplicación de cada elemento de la identidad visual, como tipografía, cromática, papelería y hasta sitio web, permitiendo que el uso de éstos sea el correcto y, por ningún motivo, sean utilizados a conveniencia de los interesados.

Por último, es de gran importancia denotar que la vanguardia tecnológica debe ser aplicada en el desempeño diario de un profesional de la construcción, en el caso de crear una interfaz asistida mediante realidad aumentada, se detecta el interés por los usuario y el mismo colaborador, quien debe estar permanentemente capacitado para adaptarse a la realidad actual.

#### <span id="page-33-0"></span>**8 Referencias bibliográficas**

- Alcarria, C. (2010). *Desarrollo de un sistema de Realidad Aumentada en dispositivos móviles.* Valencia: Universidad Politécnica de Valencia.
- ALEGSA. (30 de Julio de 2010). *ALEGSA, Santa Fe Argentina*. Obtenido de http://www.alegsa.com.ar/Dic/modelo\_en\_3d.php
- Barrero, F. (22 de Julio de 2013). Modificación virtual del espacio público. Palermo, Buenos Aires, Argentina: Universidad de Palermo.
- Castellano, A. (11 de Febrero de 2013). *Usabilidad en aplicaciones móviles*. Obtenido de https://www.alejandrocastellano.com/diseno-y-usabilidad-enaplicaciones-moviles/
- Cuzco, E., Guillermo, P., & Peña, E. (2012). *Análisis, diseño e implementación de una aplicación con realidad aumentada para teléfonos móviles orientada al turismo.* Cuenca: Universidad Politécnica Salesiana de Cuenca .
- EL MUNDO. (15 de Noviembre de 2010). *EL MUNDO*. Recuperado el 15 de 11 de 2010, de http://www.elmundo.es/elmundo/2010/11/13/galicia/1289652926.html
- Estudio 3D. (2009). *Estudio 3D*. Obtenido de http://www.estudio3d.com/www3/?page\_id=144
- Fernández, C. (18 de Diciembre de 2013). *Red Educativa Mundial*. Obtenido de http://www.redem.org/neurociencia-y-realidad-aumentada-cuestion-dequimica/
- Fombona, J., Pascual, M., & Madeira, M. (2012). Realidad aumentada, una evolución de las aplicaciones de los dispositivos móviles. *Revista de Medios y Educación*.
- Fundación Telefónica. (s.f.). Realidad aumentada: una nueva lente para ver el mundo. 2011.
- Imart. (s.f.). *Manual Corporativo*. Obtenido de http://www.imart.es/descargas/manual\_IMART100308.pdf
- INNOVAE. (29 de Noviembre de 2016). Obtenido de http://www.innovae.eu/?utm\_source=Visitas%20desde%20el%20blog&ut m\_medium=link%20en%20blog%20RA&utm\_term=realidad%20aumenta da&utm\_content=Visitas%20desde%20el%20blog&utm\_campaign=Visita s%20desde%20el%20blog
- Larenas, C. G. (21 de Junio de 2015). *MVBolg.cl*. Obtenido de http://www.mvblog.cl/2015/06/21/maqueteria-poliedros-cuerposredondos-y-su-construccion/
- Lescano, A. M. (2011). *Arqui3D*. Obtenido de http://www.arqui3d.com/parquesamanes-de-guayaquil-ecuador---recorrido-virtual.html
- Ministerio de Cultura y Patrimonio de Ecuador. (2017). *Ministerio de Cultura y Patrimonio*. Recuperado el 3 de Marzo de 2017, de http://museos3d.culturaypatrimonio.gob.ec/index.html#fquito
- Oxford Living Dictionaries. (2017). *Oxford Living Dictionaries*. Obtenido de https://es.oxforddictionaries.com/definicion/maqueta
- Real Academia de la Lengua Española. (2014). Obtenido de http://dle.rae.es/?id=OKOIM7g
- Ruiz, A., Urdiales, C., Fernández-Ruiz, J., & Sandoval, F. (s.f.). *Ideación Arquitectónica Asistida mediante Realidad Aumentada.* Málaga: Univesidad de Málaga.
- Saraguro, R. (2012). *Implementación de una Aplicación Android basada en Realidad Aumentada aplicada a Puntos de Interés de la UTPL.* Universidad T´ecnica Particular de Loja.
- SEMANA. (12 de 10 de 2016). *SEMANA*. Obtenido de http://www.semana.com/nacion/articulo/bogota-tiene-la-maqueta-masgrande-de-america-latina/498828
- Urdiales, C., & Sandoval, F. (Enero de 2004). Ideación Arquitectónica Asistida mediante Realidad Aumentada. Málaga, España: Universidad de Málaga.

#### <span id="page-36-0"></span>**9 Anexos**

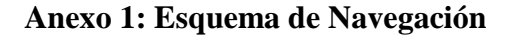

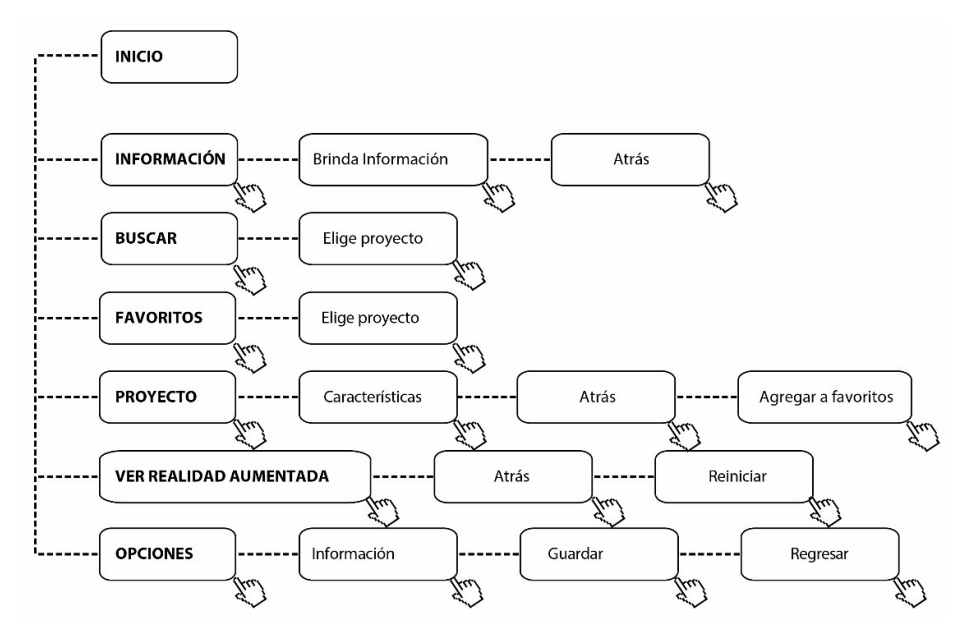

**Figura 14. Anexo 1 – Esquema de Navegación** Fuente: Autor del informe de investigación

#### **Anexo 2: Prototipado de baja (Boceto de la interfaz)**

En este proceso se puede evidenciar el nacimiento de la idea, hasta su implementación; por lo que se visualizará el diseño de la interfaz.

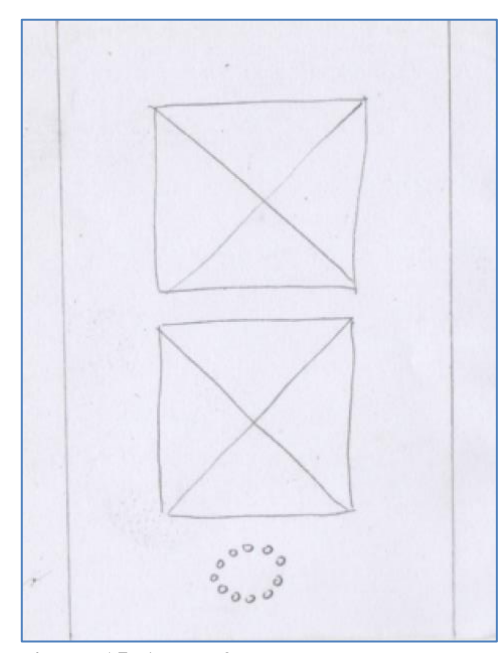

XI XAVIER BALLERAND INGENERS ENTE PROVECTO 1 PROVECTO 2 PROVECTO 3 旦。  $\circ$  $91705$ Busche **INFORM** 

**Figura 15. Anexo 2 – Pantalla de pre carga Figura 16. Anexo 2 – Home** Fuente: Autor del informe de investigación Fuente: Autor del informe de investigación

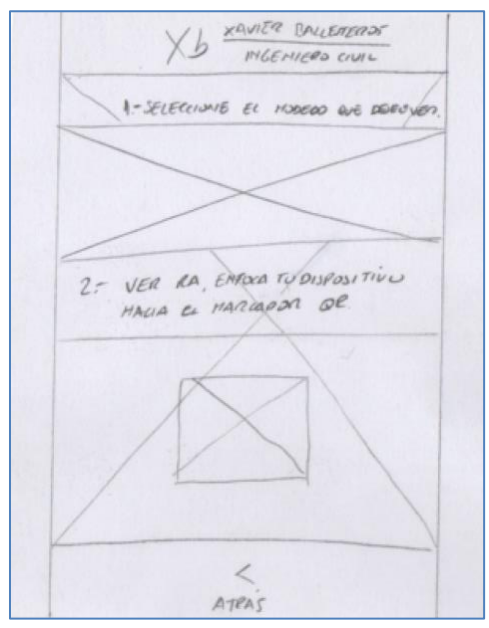

Fuente: Autor del informe de investigación Fuente: Autor del informe de investigación

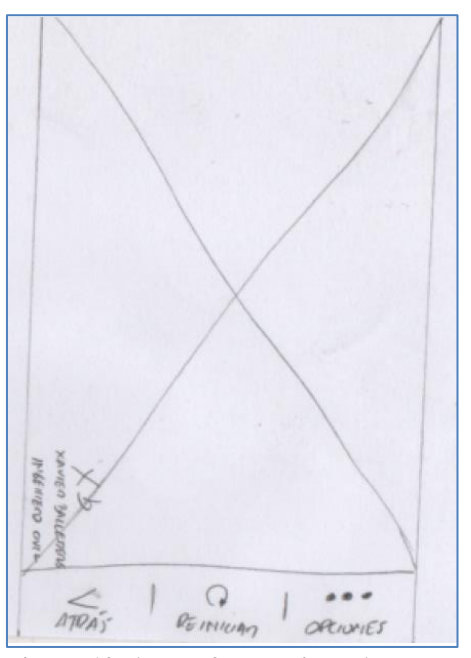

**Figura 19. Anexo 2 – Realidad Aumentada Figura 20. Anexo 2 – Descripción RA** Fuente: Autor del informe de investigación Fuente: Autor del informe de investigación

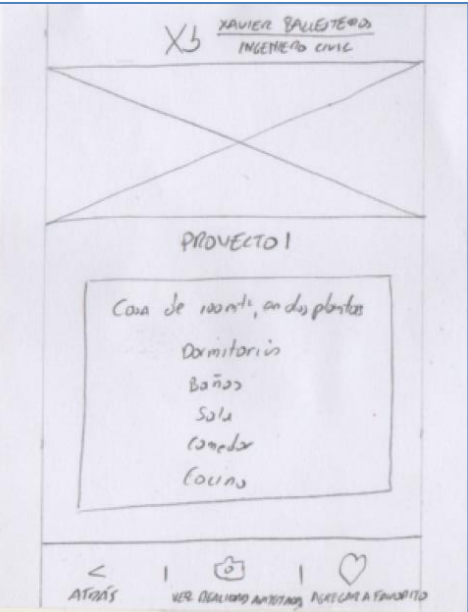

**Figura 17. Anexo 2 – Sección Información Figura 18. Anexo 2 – Descripción proyecto**

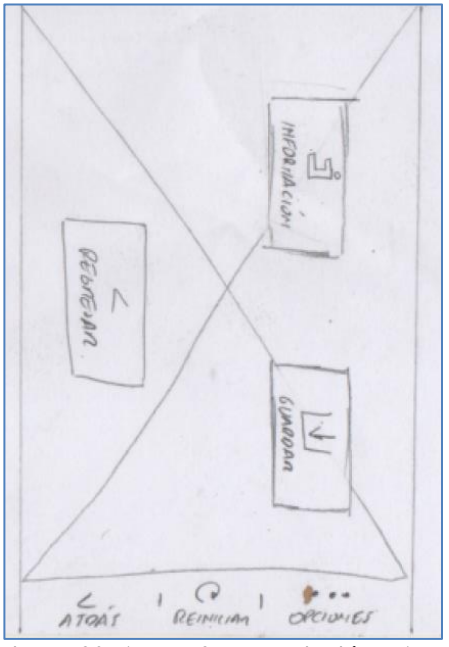

**Anexo 3: Blue Print** *Xb Constructores*

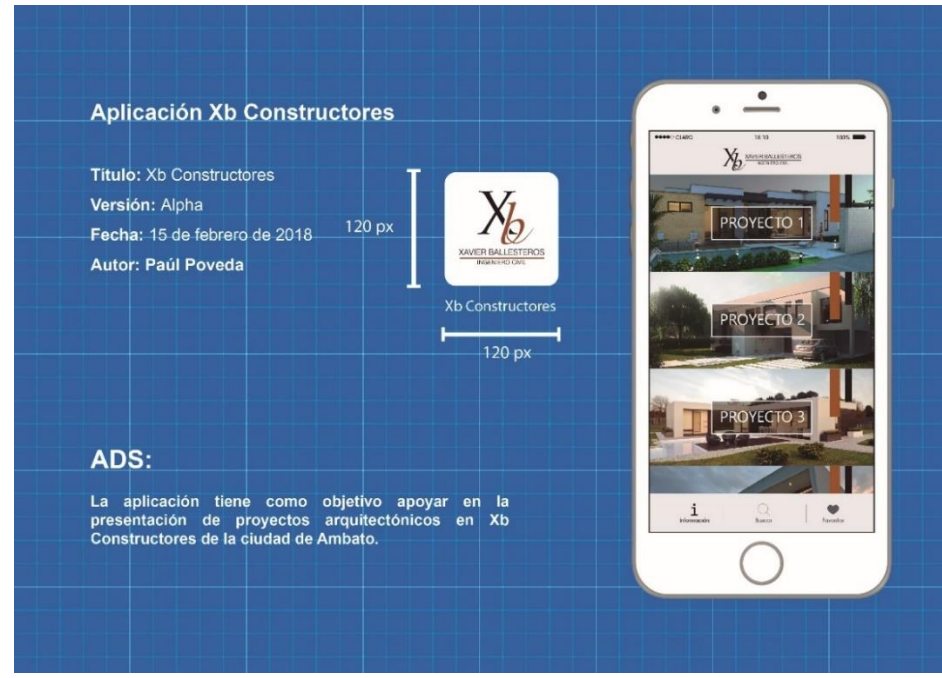

**Figura 21. Anexo 2 – Blue Print** *Xb Constructores* Fuente: Autor del informe de investigación

# **Anexo 4: Entrevistas**

# **Entrevista 1: Ing. José Danilo Miranda Morejón**

# **Fecha de entrevista: 5 de Octubre, 2017**

**Edad:** 63 años

**Profesión:** Ingeniero civil

# **Años de experiencia en la ingeniería civil**

Tengo dos etapas en la ingeniería civil, la primera etapa como jefe de laboratorio en la Universidad Técnica de Ambato y la otra en construcciones, estoy llegando a los 18 años de experiencia.

#### **Trabaja de manera independiente o bajo dependencia**

Trabajamos independiente en la Constructora Miranda.

# **¿Cómo presenta los proyectos arquitectónicos en su empresa?**

Primeramente al cliente se le hace una entrevista para saber las necesidades que éste tiene, entonces nosotros le presentamos un anteproyecto, dibujado todos los accesorios que irán en la construcción, el cliente mira si le conviene: recorrer, aumentar o disminuir las dimensiones en las habitaciones, después se le hace un recorrido.

Lo importante es que debemos tener mucha paciencia, para que el cliente mire todos los pro y los contra de la construcción del proyecto que se le va a presentar, una vez que ellos están seguros de la necesidad que vamos a satisfacer, ahí hacemos el proyecto definitivo, mientras tanto no.

El proyecto definitivo prácticamente le presentamos los planos arquitectónicos estructurales aprobados por el municipio y listo para ejecutarse.

# **Cuando realiza un conjunto habitacional ¿cómo realiza el proyecto?**

Tenemos que buscar lugares y zonas, las zonas se dividen en dos partes, la zona media alta y la zona media baja, en la actualidad debemos trabajar en la zona media baja, porque incluso los préstamos del Gobierno están dando el 100% de financiamientos, entonces nos conviene trabajar con ese target, medio bajo.

#### **¿Qué mecanismo usa usted para publicitar su proyecto?**

El mecanismo que hemos utilizado es simplemente construir nuestro trabajo con responsabilidad para que los clientes nos sugieran ante sus conocidos, más no hemos utilizado medios de comunicación para publicitar nuestra empresa.

#### **¿Usted presenta el proyecto con maquetas?**

No hemos necesitado presentar con maquetas nuestros proyectos a los clientes, ellos han venido y nos han comprado directamente visualizando la obra. Obviamente sería importante presentar una maqueta, pero para decir la verdad, en el trabajo que hemos tenido no hemos necesitado.

#### **¿Cuánto invierte en la presentación de un proyecto?**

En la construcción media baja, prácticamente debemos invertir no más de 70.000 dólares, entre aprobación de planos, papelería, construcción y terreno, lógicamente no debemos pasarnos de esa cantidad.

# **¿Ha tenido alguna experiencia con realidad aumentada?**

No, no he tenido ninguna experiencia.

# **A usted le parecería que los proyectos arquitectónicos se puedan presentar de tal manera que se acoplen a la tecnología actual.**

Yo creo que sí, porque por ejemplo hemos visto trabajos que ha hecho mi hijo arquitecto, quien hace un enfoque muy diferente a la presentación de un trabajo, entonces el cliente cuando visualiza el producto se enamora. Si le presentamos con tecnología es mucho mejor la para el cliente.

# **Usted cree que es mejor mantener las presentaciones tradicionales o usar la tecnología para la presentación del proyecto.**

Lo que pasa es que la forma tradicional estaba bien hasta una época atrás, pero ahora con la nueva tecnología, se logra muchas cosas. Si nosotros pudiéramos presentar como lo hacen con *renders* y todo lo demás, la persona lo visualiza mucho mejor porque hay gente que no sabe de dibujo, no sabe de espacios, no sabe de dimensiones, pero al proyectarse con estas nuevas tecnologías, el cliente ve la habitación, cuanto ocupa la cama, el closet, el mueble, los veladores, la cocina, los baños; entonces ya le presenta el producto, la persona mira eso y sabe que eso va a recibir, entonces no hay por donde escaparse de una verdad absoluta.

# **Tiene personas especializadas dentro de la empresa que hagan este tipo de presentaciones.**

Actualmente sí contamos con la parte arquitectónica donde se hace las proyecciones en *renders*, pero en realidad aumentada, primera vez que escucho pero sería bueno ver como desarrolla el tema.

# **Entrevista 2: Arq. Danilo Giovanny Miranda Yánez**

**Fecha:** 5 de Octubre, 2017

**Edad:** 28 años

**Profesión:** Arquitecto**,** 5 años de experiencia

# **Ejerce libremente su carrera o trabaja bajo dependencia**

Fui servidor público, actualmente estoy laborando de manera independiente.

#### **¿Cómo realizan la presentación de proyectos en instituciones públicas?**

En instituciones públicas las presentaciones se realizan mediante planos arquitectónicos y planos estructurales, también nos han presentado en renders y recorridos virtuales.

#### **Bajo que mecanismo se realiza la publicidad en el sector público.**

Nosotros solicitábamos que nos presenten los proyectos de las Escuelas del Milenio, en primer lugar, los proveedores suben sus propuestas al sistema de Compras Públicas, los ganadores del concurso son quienes pueden presentar los proyectos, para nosotros entender cuál es el producto final que vamos a obtener.

#### **¿Ha tenido alguna experiencia con realidad aumentada?**

He visto algunas aplicaciones, pero no he participado de ellas para analizarles a fondo.

# **¿Existe interés de su parte en esa tecnología?**

He visto la utilización de esta tecnología en proyectos emblemáticos, por decirlo de alguna manera, también he visto en vehículos, lugares turísticos, pero no he podido observar en un proyecto nuevo que se vaya a generar, sino en cosas existentes; entonces sí sería bueno ver el resultado de la presentación de proyectos con realidad aumentada, porque se distinguen de lo que es el recorrido virtual, porque éste es una serie de movimientos que se graban de un render; en cambio con la realidad aumentada, usted puede realizar el movimiento y hacerle partícipe a la persona de la realidad en sí, del producto como va a terminar.

# **¡Usted cree que si se realiza una aplicación con realidad aumentada y se está presentando ya el proyecto con una maqueta tradicional, tendrá un mejor impacto?**

En los proyectos de maquetería que hemos visto y se han desarrollado son elementos que se puede tener inertes en la maqueta, en cambio con la realidad aumentada, considero que podría ser posible que en el momento que estamos presentando el proyecto, el cliente nos podría decir –no, está pared queremos que sea de color amarillo o no de color otro color-, y así poder cambiarle en ese momento, o nos dicen, -que esta pared tenga piedra- podríamos hacerle ese cambio con realidad aumentada, supongo; sobresaldría de lo que es una maqueta, y ésta quedaría obsoleta, en este caso para que la realidad aumentada tenga un impacto mejor y en el proyecto se pueda hacer variaciones estando presente, con el 3D elevado en si puede hacer un recorrido virtual que eso superaría a lo que es una estipulación de maqueta que es algo físico.

# **Dentro de su empresa, existen personas especializadas en realizar este tipo de actividades.**

De renders si hemos hecho y recorridos virtuales no hemos participado aún.

# **Si usted tiene la posibilidad de presentar algún proyecto con realidad aumentada, tomaría ese riesgo o quisiera invertir en el tema.**

Claro que sí, sería una buena inversión porque esto permitiría que edificios o tal vez hospitales, próximos a construir, tengan una visualización previa, por ejemplo, saber cómo van a llegar en un pabellón de patologías a neonatos, entonces podrían visualizarlo con realidad aumentada, esto superaría un recorrido virtual y la maqueta física, demás en ésta es muy difícil de elaborar todas estas cosas a detalle.

# **Entrevista 1: Ing. Xavier Ballesteros López**

**Edad:** 52 años

**Profesión:** Ingeniero civil

**Experiencia:** 24 años

# **¿Usted ha trabajado de manera independiente o bajo dependencia?**

Realmente como empresa independiente, en los primeros años teníamos algo de contratación pública, éramos contratistas del Estado, pero posteriormente a eso ya tuve mi propia oficina y me desempeñé como gerente.

# **¿Cómo presentan sus proyectos para el cliente?**

Inicialmente al cliente se le entrega un anteproyecto, con imágenes en 3D, hasta tener una aprobación, primero por parte del cliente y luego un aval por parte del Municipio. Si fuera el caso de algún proyecto interesante, me refiero en magnitud, obviamente hay otras herramientas como un recorrido virtual, eso sería un proyecto en el cual se puede comercializar como un soporte o ayuda para el promotor inmobiliario.

# **¿Cuál es su grupo objetivo?**

Realmente nos hemos caracterizado porque hemos apuntado a un target medio alto, ese ha sido nuestro objetivo principal.

#### **¿Cuánto invierten aproximadamente en la presentación de un proyecto?**

Depende del proyecto, pero podría ser que en porcentaje, estaría entre el 6% y el 8%

# **¿Cuál cree usted que es el grado de efectividad en la presentación de un proyecto?**

Depende del cliente, realmente si se tratara de algún cliente que se interesa específicamente en el tema de una residencia, yo pienso que con unas imágenes en 3D de todos los lados, de las cuatro fachadas, nos ha ido bastante; aparte de eso, lo que hacemos es dar un valor agregado, que esto nos funcionado bastante bien respecto al diseño interior, también presentamos algunos renders de áreas estratégicas.

# **¿Esa presentación sería estática?**

Sí, de alguna manera todo obedece a los costos; por ejemplo, cuando se trata de una residencia, no se puede hacer algo más allá, cuando se trata de un proyecto que justifique y sea rentable para comercializar, ahí sí usaremos otro tipo de herramientas.

# **¿Ha tenido alguna experiencia de realidad aumentada?**

No, realmente no hemos tenido experiencia en ese sentido. Se poco del impacto que tenga con la gente y si es que ellos estarían al tanto de cómo funciona; además es necesario conocer si las empresas se maneje aceptan este proyecto final.

#### **¿Es necesario tener varias opciones de presentación de proyectos arquitectónicos?**

Sí, es preferible tener alternativas, pero mientras más vayan de la mano con los costos, sería perfecto.

#### **¿Tiene personas especializadas en el tema dentro de su empresa?**

A veces, de acuerdo al tema contratamos tres personas, alguien que está especializado solamente en diseño interior, y hay dos personas que eventualmente me dan soporte en el tema.

#### **Anexo 5: Prototipo**

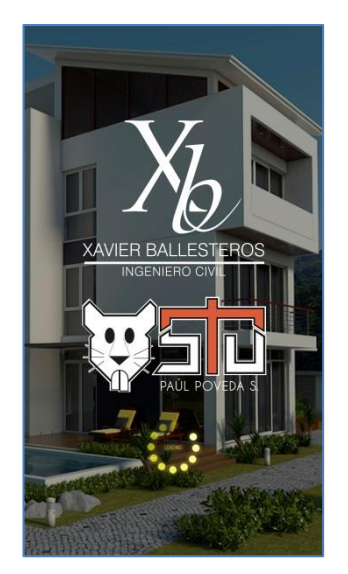

**Figura 22. Anexo 5 – Precarga Figura 23. Anexo 5 – Home** Fuente: Autor del informe de investigación Fuente: Autor del informe de

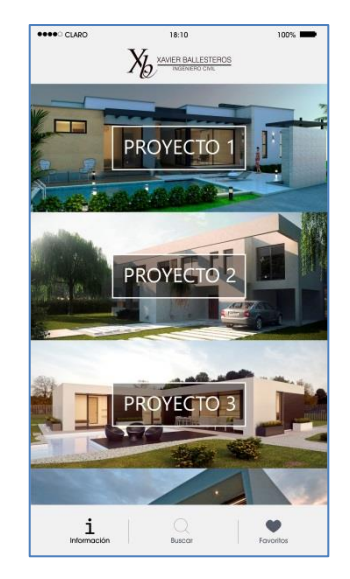

Investigación

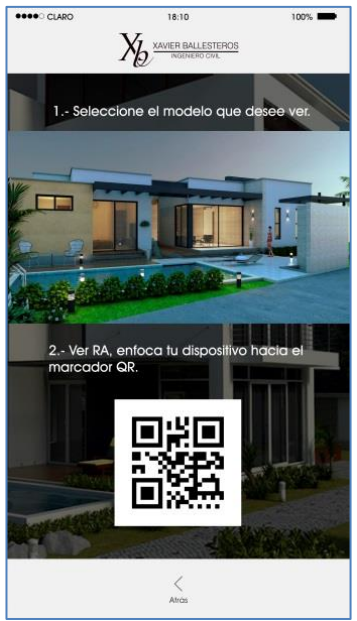

**Figura 24. Anexo 5 – Sección información Figura 25. Anexo 5 – Buscar**<br>Fuente: Autor del informe de investigación **Fuente:** Autor del informe de Fuente: Autor del informe de investigación

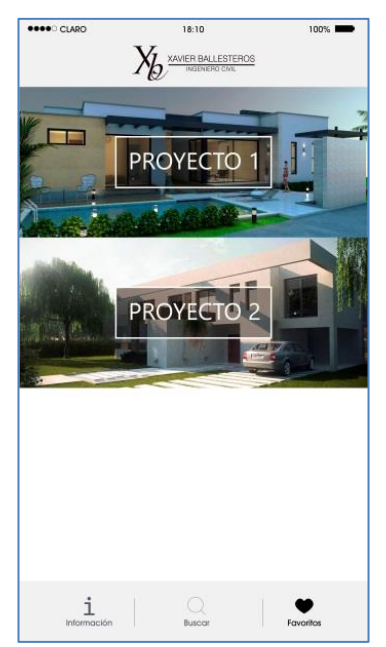

**Figura 26. Anexo 5 – Sección Favoritos Figura 27. Anexo 5 – Descripción** Fuente: Autor del informe de investigación **proyecto**

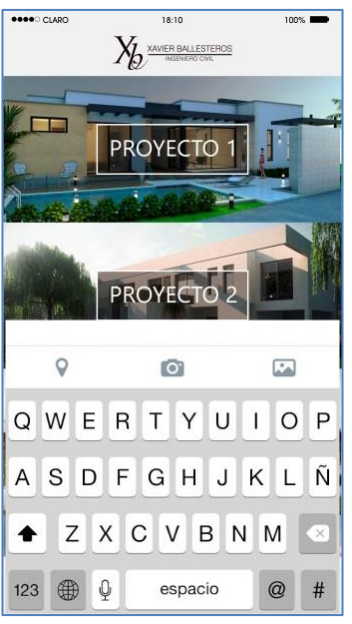

investigación

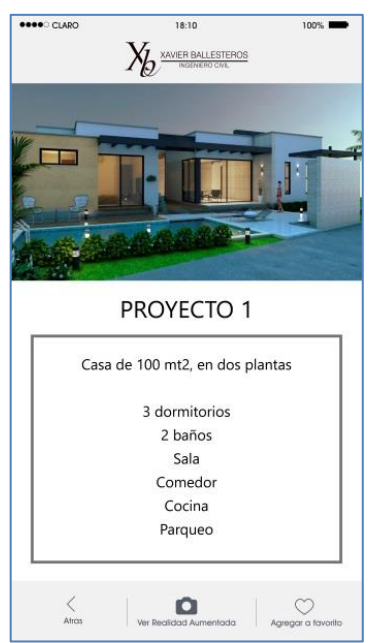

Fuente: Autor del informe de investigación

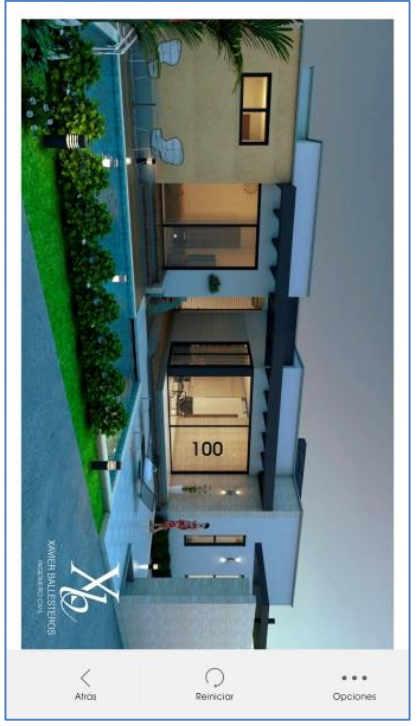

**Figura 28. Anexo 5 – Realidad Aumentada Figura 29. Anexo 5 – Opciones RA**  Fuente: Autor del informe de investigación Fuente: Autor del informe de

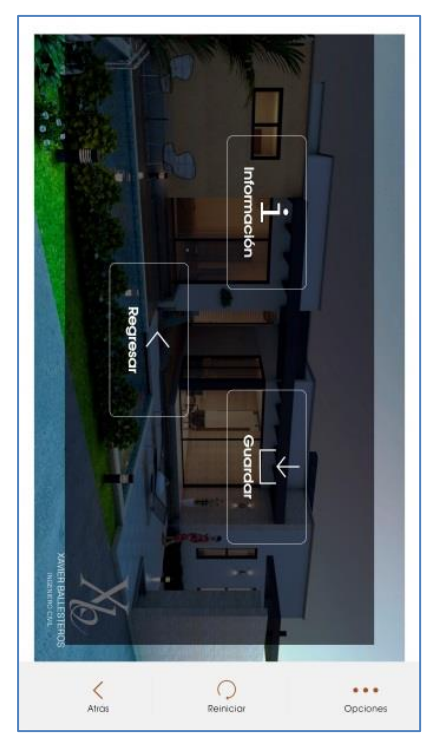

Figura 29. Anexo 5 – Opciones RA<br>Fuente: Autor del informe<br>investigación